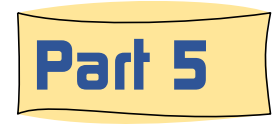

## Part 5 | How to Use the New Updated BRHS Photo System

## A few cool things that you might like to know about

The BRHS Photo System uses the term 'system' because it is more than a photo gallery. That's on the BRHS web site.

Notice the two red circles on the screen capture to the (090) City, Station Name: Elsberry right. If you click on either of those icons  $\mathbb{Z}$  you will  $\Box$  (080) Photographer: Unknown be linked to other features. The one next to the station name will take you to the station information **FEAC** - Station Number: 26028 page for Elsberry, MO. The icon next to the Fan Trip Legacy Album Groups: 000 - Unclasified will take you to the web page for that fan trip.

The reverse is possible. At the bottom of the Station Details page and at the bottom of the Fan Trip Details page, if there are photos of the station or of the fan trip in the BRHS Photo System, there will be a thumbnail version of the photo in a list, along with some information. If the user clicks on any of the thumbnail images in the list, the reverse will happen. They will be taken to the in the BRHS Photo System View / Edit page for that station.

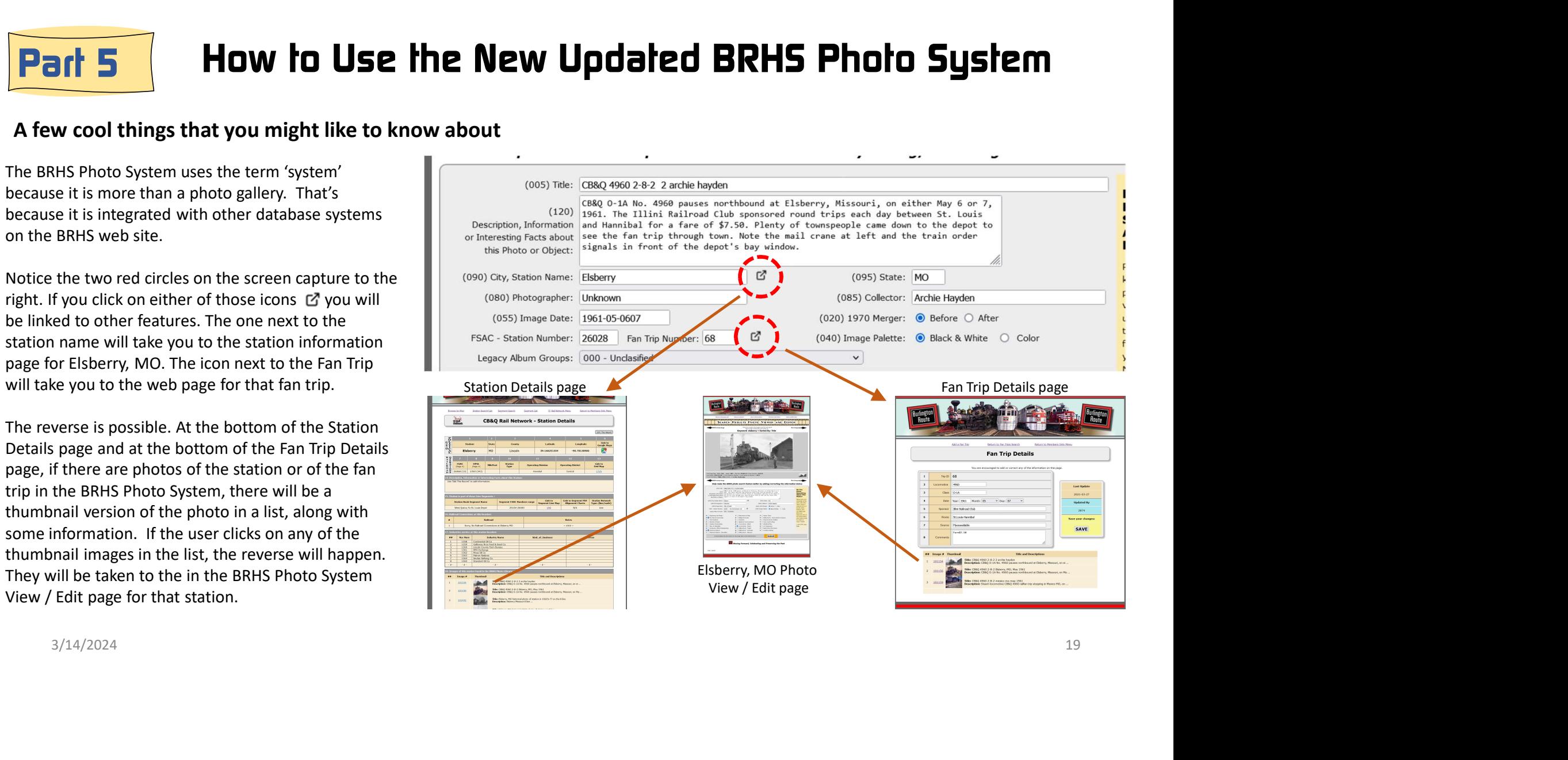

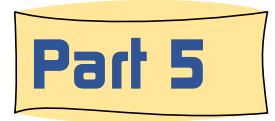

## Part 5 | How to Use the New Updated BRHS Photo System

## A few cool things that you might like to know about

The two link icons  $\mathbb Z$  are not always visible. Each one requires certain information to be populated or set on this View / Edit page.

[RED] For the link to the station record to be visible four things needed to be set. These are 1) the station name, 2) the state **Part 5 MOW to Use the New Update**<br>
A few cool things that you might like to know about<br>
The two link icons of are not always visible. [GREEN] If a station name<br>
Each one requires certain information to be and state are ad Stations' must be checked and 4) the station FSAC number must be added to the FSAC-Station number field. There are a many photos that include a city and state location, but they are not photos of a Stations' must be check.

valid CB&Q station in the FSAC number at the will not work for C&S or FW&D.

 $[BLE]$  For the link icon to the Fan Trip web page to  $\left\| \begin{array}{cc} c \square & \text{train Acclidean} \\ \vdots \\ \square \end{array} \right\|_{\text{in } \square \text{ Weather } R \text{ F}^{\text{local}}$ be visible, the fan trip ID  $\|\mathbf{F} \cap \mathsf{M}_{\mathsf{SCA}}\|_{\mathsf{C}}^{\mathsf{d} \mathsf{A}}$ number must be added.

This is the last section of 'How to Use the New BRHS Photo System'. Thanks for reading this, and we hope your photos searches will be faster and more productive.

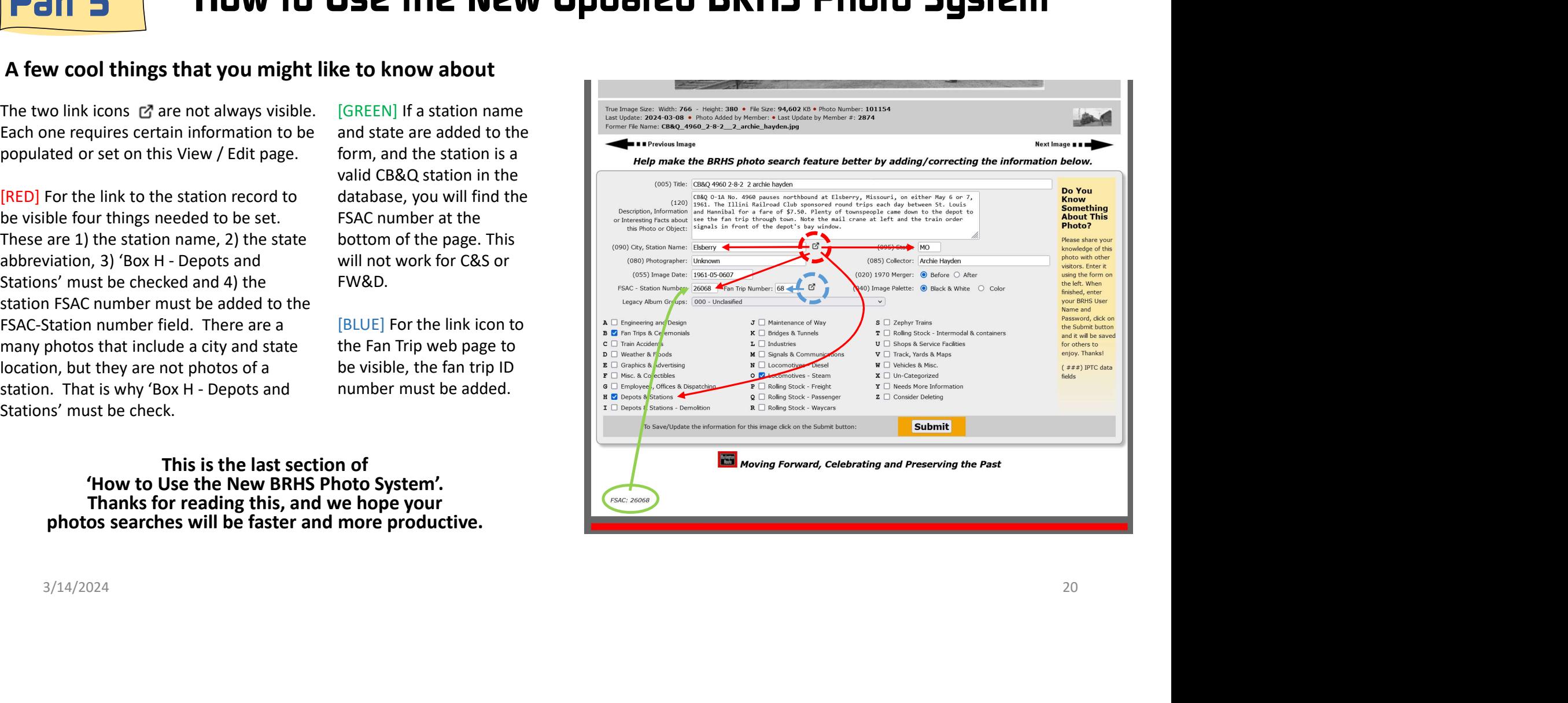